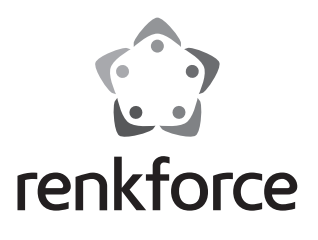

## **Istruzioni Tastierino multifunzione a 1 canale N°.: 1582597 Pagina 2 - 43**

## Indice

### Pagina

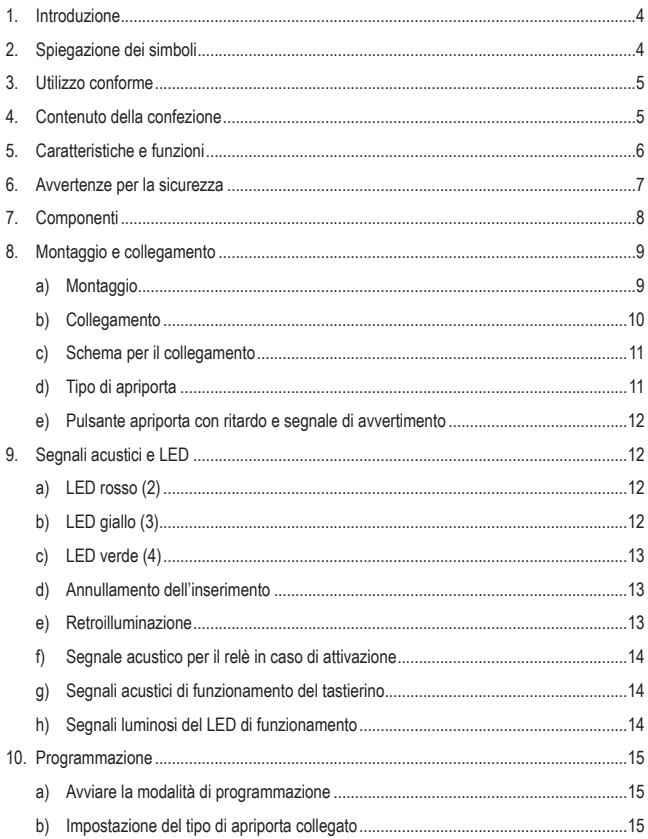

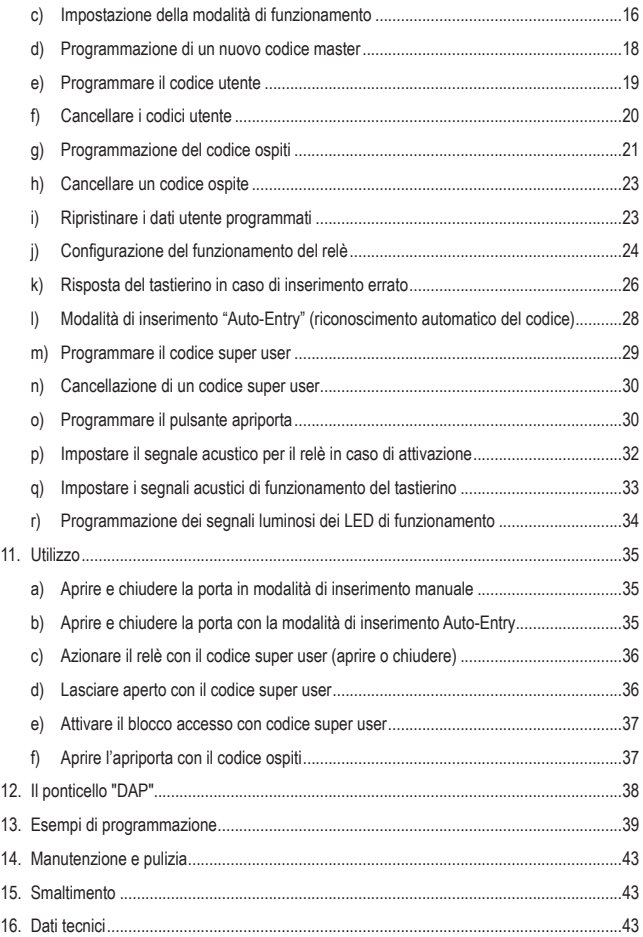

## **1. Introduzione**

Gentile Cliente,

grazie per aver acquistato questo prodotto.

Questo prodotto è conforme ai requisiti di legge nazionali ed europei.

Per conservare il prodotto nello stato originario e garantirne un utilizzo in piena sicurezza, l'utente è tenuto ad osservare le indicazioni del presente manuale!

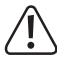

Il presente manuale di istruzioni costituisce parte integrante di questo prodotto. Esso contiene informazioni importanti per la messa in funzione e la gestione. Consegnarlo assieme al prodotto nel caso lo si ceda a terzi. Conservare questo manuale di istruzioni per un riferimento futuro!

Per domande tecniche rivolgersi ai seguenti contatti:

Italia: Tel: 02 929811 Fax: 02 89356429 e-mail: assistenzatecnica@conrad.it Lun – Ven: 9:00 – 18:00

# **2. Spiegazione dei simboli**

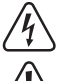

Il simbolo con il fulmine in un triangolo è usato per segnalare un rischio per la salute, come per esempio le scosse elettriche.

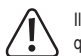

Il simbolo con un punto esclamativo in un triangolo indica informazioni importanti in queste istruzioni per l'uso, che devono essere rispettate.

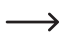

Il simbolo freccia si trova laddove vengono forniti consigli speciali e informazioni sul funzionamento.

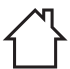

Il prodotto può essere installato e utilizzato solo in un ambiente asciutto e chiuso. Il prodotto non deve bagnarsi o inumidirsi poiché sussiste il pericolo di morte dovuta a scossa elettrica!

## **3. Utilizzo conforme**

Questo tastierino serve per accedere con sicurezza alle porte (ad es. di un ufficio). È possibile salvare fino a un massimo di 100 utenti con codici diversi (codici utenti abituali) e 10 codici temporanei per gli ospiti.

È possibile attivare/disattivare un blocco accessi per mezzo di un codice super user. Permette agli utenti autorizzati di accedere liberamente (ad es. durante colloqui/riunioni o di notte) o impedisce l'accesso non autorizzato.

Un'uscita a relè (1 contatto di commutazione, max. 12 V/CC, 3 A) consente di comandare un apriporta o anche altri dispositivi (ad es. un impianto di allarme).

Il tastierino può funzionare solo con una tensione di 12 V/CC.

Il funzionamento del tastierino è destinato esclusivamente all'uso in luoghi chiusi e asciutti. Non utilizzare in luoghi umidi o bagnati.

L'uso è consentito solo in ambienti chiusi e non all'aperto. Il contatto con l'umidità, ad es. in bagno o luoghi simili deve essere assolutamente evitato.

Per motivi di sicurezza e di autorizzazioni il prodotto non deve essere smontato e/o modificato. Nel caso in cui il prodotto venga utilizzato per scopi diversi da quelli precedentemente descritti, potrebbe subire dei danni. Inoltre un utilizzo inappropriato potrebbe causare pericoli come per esempio cortocircuiti, incendi, scosse elettriche, ecc. Leggere attentamente le istruzioni per l'uso e rispettarle. Consegnare il prodotto ad altre persone solo insieme alle istruzioni per l'uso.

Tutti i nomi di società e di prodotti citati sono marchi di fabbrica dei rispettivi proprietari. Tutti i diritti riservati.

## **4. Contenuto della confezione**

- Tastierino
- Custodia in plastica per montaggio a parete
- 1 diodo
- 2 viti dell'alloggiamento
- 2 viti di fissaggio
- 2 tasselli
- Istruzioni

## **Istruzioni di funzionamento aggiornate**

È possibile scaricare i manuali d'uso aggiornati al link www.conrad.com/ downloads o con la scansione del codice QR. Seguire le istruzioni sul sito web.

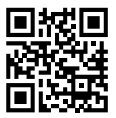

## **5. Caratteristiche e funzioni**

- Commutabile tra 2 modalità di funzionamento: Modalità di funzionamento "Multi User": 1 codice master, 100 codici utente, 10 codici ospiti, 1 codice super user, modalità di funzionamento "Single User": 1 codice master, 1 codice utente, 1 codice super user
- 10 codici ospiti con scadenza programmabile (da 1 a 99 ore)
- Relè con 1 contatto, max. 12 V/CC, 3 A per il controllo di un apriporta o altri dispositivi (ad es. impianto di allarme)
- Contatto di collegamento per tastiera apriporta esterno (tasto N.O., contatto di chiusura)
- 3 LED per controllo delle funzioni (rosso = blocco accessi, giallo = modalità di standby/ programmazione, verde = relè attivato)
- Illuminazione dei tasti blu (premendo il tasto l'illuminazione dei tasti è automaticamente prolungata di 10 secondi)
- Compatibile con serrature della porta elettroniche fail-safe o fail-secure
- Codice super user per l'utilizzo di diverse funzioni del tastierino con diritti di ampia portata
- Risposta del tastierino configurabile in caso di errori di inserimento del codice
- Lampeggio di standby e segnali acustici disattivabili
- Tre opzioni di impostazione per suonerie apriporta
- Due opzioni di impostazione in base all'errore di inserimento (nessuna risposta, blocco temporaneo degli inserimenti)
- Tempo di apertura/arresto del contatto di chiusura regolabile da 1 a 999 secondi
- Inserimento rapido a scelta a partire dalla seconda o terza cifra di un codice in funzionamento commutazione ("toggle")
- Modalità di inserimento Auto-Entry e inserimento manuale
- Quattro diverse opzioni di avviso per l'apertura con un tasto apriporta esterno
- Interruttore antisabotaggio per la protezione da eventuali manomissioni non autorizzate della serratura

## **6. Avvertenze per la sicurezza**

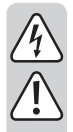

**Leggere attentamente le istruzioni per l'uso e rispettare in particolare le avvertenze per la sicurezza. Nel caso in cui non vengano osservate le avvertenze per la sicurezza e le indicazioni relative all'utilizzo conforme contenute in queste istruzioni per l'uso, non ci assumiamo alcuna responsabilità per conseguenti eventuali danni a cose o persone. Inoltre in questi casi la garanzia decade.**

- Questo prodotto non è un giocattolo. Tenerlo fuori dalla portata dei bambini e degli animali domestici.
- Non lasciare incustodito il materiale di imballaggio. Potrebbe trasformarsi in un pericoloso giocattolo per i bambini.
- Proteggere il prodotto dalle temperature estreme, dalla luce solare diretta, da forti vibrazioni, dall'acqua, dall'eccessiva umidità, da gas, vapori o solventi infiammabili.
- Nel caso non sia più possibile l'uso in piena sicurezza, disattivare il prodotto ed evitare che possa essere utilizzato in modo improprio. La sicurezza d'uso non è più garantita, se il prodotto:
	- presenta danni visibili,
	- non funziona più correttamente,
	- è stato conservato per periodi prolungati in condizioni ambientali sfavorevoli oppure
	- è stato esposto a considerevoli sollecitazioni dovute al trasporto.
- Maneggiare il prodotto con cautela. Urti, colpi o la caduta anche da un'altezza minima potrebbero danneggiarlo.
- Osservare anche le avvertenze per la sicurezza e le istruzioni per l'uso degli altri dispositivi a cui viene collegato il prodotto.
- Rivolgersi ad un esperto in caso di dubbi relativi al funzionamento, alla sicurezza o alle modalità di collegamento del prodotto.
- Far eseguire i lavori di manutenzione, adattamento e riparazione esclusivamente da un esperto o da un laboratorio specializzato.
- In caso di ulteriori domande a cui non viene data risposta in queste istruzioni per l'uso, rivolgersi al nostro servizio tecnico clienti oppure ad altri specialisti.

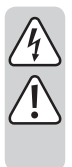

- Il contatto di commutazione del relè è dotato di una portata di max. 12 V/CC, 3 A. Non deve mai essere azionato con tensioni maggiori o diverse (come ad es. tensione di rete) né altre correnti. Sussiste event. il pericolo di scossa elettrica!
- Il prodotto può essere installato e utilizzato solo in un ambiente asciutto e chiuso.
- Il funzionamento in ambienti con elevata concentrazione di polvere, in presenza di gas, vapori o solventi infiammabili non è consentito. C'è rischio di esplosione e di incendio!

## **7. Componenti**

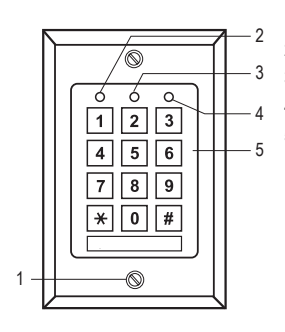

- 1 Viti di fissaggio per la piastra frontale
- 2 LED rosso (blocco accessi attivato)
- 3 LED giallo (LED di funzionamento)
- 4 LED verde (il relè è attivato)
- 5 Tastiera

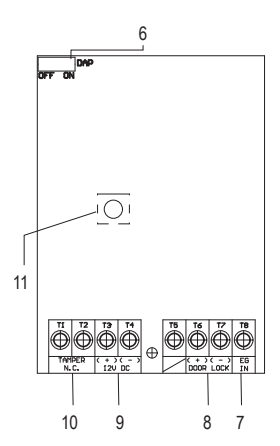

- 6 Ponticello per attivare la modalità di programmazione, se è stato dimenticato il codice master (DAP = "Direct access to Programming" = accesso diretto alla programmazione)
- 7 Morsetto a vite per tastiera apriporta "EG IN"
- 8 Collegamenti relè "DOOR LOCK"
- 9 Morsetti a vite per il collegamento della tensione di esercizio "12V CC"
- 10 Morsetti a vite "Tamper N.C."
- 11 Interruttore antisabotaggio

## **8. Montaggio e collegamento**

## **a) Montaggio**

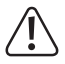

I cavi di collegamento non devono essere né piegati né schiacciati. In caso contrario possono verificarsi malfunzionamenti, cortocircuiti o difetti dell'apparecchio. Il collegamento è consentito solo in assenza di tensione.

- Per prima cosa, togliere la piastra frontale con la tastiera dalla custodia in plastica. A questo scopo, svitare le due viti di fissaggio (1) dalla custodia in plastica e dalla piastra frontale.
- Fissare la custodia in plastica alla parete. Per la guida del cavo è possibile staccare un pezzo di plastica rotondo sul retro.

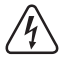

 Per il fissaggio, utilizzare le viti di fissaggio in dotazione e, se necessario, i tasselli in dotazione. Durante la perforazione e il serraggio delle viti su superfici diverse, assicurarsi di non danneggiare cavi o fili.

## **b) Collegamento**

Collegare il cavo di collegamento ai morsetti a vite. Un esempio di circuito è disponibile alla sezione "c) Schema per il collegamento".

- Entrambi i morsetti a vite "Tamper N.C." (10) [1 2] servono per il collegamento di sistemi di allarme per l'avviso in caso di accesso non autorizzato o modifica. Se l'alloggiamento viene aperto, l'interruttore antisabotaggio (9) emette un circuito elettrico di allarme. Eventualmente collegarlo ad un sistema di allarme adatto.
- Entrambi i morsetti a vite "12V CC" (9) [3 4] servono per il collegamento della tensione di esercizio. Deve essere utilizzata una tensione continua da 12 V. La tensione continua deve essere disponibile nel punto di montaggio (ad es. trasformatore di suoneria o alimentatore a spina ecc.). In caso di tensione continua (CC) quando si effettua il collegamento bisogna prestare particolare attenzione alla corretta polarità (più/+ e meno/-).

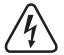

Non collegare mai una tensione di rete in questo punto! Pericolo di morte per scosse elettriche!

- In questo prodotto il morsetto a vite [5] è libero.
- Entrambi i morsetti a vite (+) (-) "DOOR LOCK" (8) [6 7] sono collegati direttamente al contatto relè per l'apriporta. Il relè ha una portata di max. 12 V/CC, 3 A.

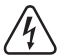

Non collegare mai una tensione di rete in questo punto! Pericolo di morte per scosse elettriche!

• Sul morsetto a vite "EG IN" (7) è possibile collegare il pulsante di un apriporta, che viene applicato ad es. all'interno della stanza vicino alla porta. Se necessario, qui è possibile collegare in parallelo anche più tastiere di altri apriporta. Quando si preme il tasto il relè viene attivato per la stessa durata prevista per l'inserimento di un codice utente. Qualora tali funzionalità non fossero necessarie, non collegare niente al morsetto a vite "EG IN" (7).

## **c) Schema per il collegamento**

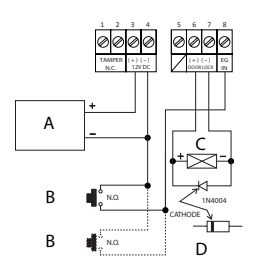

- A Alimentazione (ad es. alimentatore a spina 12 V/CC)
- B Pulsante apriporta (se occorrono più di 1 pulsante, sono da collegare in parallelo) (nel circuito di esempio il collegamento al secondo pulsante è tratteggiato)
- C Apriporta
- D Diodo di protezione (compreso nella fornitura del tastierino)
- Per evitare che le interferenze delle scariche elettrostatiche (ESD) compromettano il funzionamento del tastierino, collegare sempre la messa a terra.
- Il diodo fornito deve essere collegato il più possibile vicino ai contatti di chiusura, per evitare che un flusso di corrente generato dall'induzione mutua nella bobina del contatto di chiusura possa danneggiare il tastierino.
- Controllare che il ponticello "DAP" sia in posizione "OFF".
- Posizionare la piastra anteriore sulla custodia in plastica se il collegamento è chiuso. Assicurarsi che i cavi non siano schiacciati e non si stacchino dai morsetti a vite.
- Se necessario utilizzare le fascette per fissare e organizzare i cavi.
- Fissare la piastra frontale sull'alloggiamento con le due viti di fissaggio (1).
- Inserire l'alimentazione. A questo punto deve accendersi la retroilluminazione a colori dei tasti, inoltre il LED giallo (stand-by) lampeggia lentamente.

## **d) Tipo di apriporta**

Il tastierino può funzionare con porte fail-safe o fail-secure. La modalità di funzionamento del relè deve essere programmata in base al tipo di apriporta collegato.

In base al tipo di apriporta è necessario utilizzare la modalità di funzionamento "Fail-Secure" o "Fail-Safe" del tastierino.

- Apriporta "Fail-Secure": questa libera la serratura solo quando viene applicata tensione di esercizio (struttura tipica).
- Apriporta "Fail-Safe": questa libera la serratura solo se viene a mancare la tensione d'esercizio (in alcune installazioni viene usata per esempio per le uscite di sicurezza, in modo che, in caso di interruzione di corrente, la porta possa essere aperta).

 $\rightarrow$  Le modalità di funzionamento di questo tastierino possono essere programmate (vedere il capitolo "10. Programmazione"). L'impostazione di base di fabbrica è "Fail-Secure". Consultare la sezione "b) Impostazione del tipo di apriporta collegato" per programmare a seconda del tipo di apriporta.

 $\rightarrow$  Determinare il tipo di apriporta utilizzato prima di programmare la modalità di funzionamento del relè. Verificare che con apriporta di tipo fail-secure il tastierino non venga programmato sulla modalità di funzionamento fail-safe. Un'errata programmazione può danneggiare l'apriporta o il tastierino stesso. Un apriporta failsecure ha bisogno di intensità di corrente relativamente elevate per breve tempo e non è quindi idoneo alle sollecitazioni di lunga durata.

## **e) Pulsante apriporta con ritardo e segnale di avvertimento**

Se si installa un pulsante apriporta insieme al tastierino, può essere necessario modificare l'azionamento dell'apriporta in determinate condizioni, ad es. in scuole e ospedali. Il comportamento del pulsante apriporta può essere impostato su 5 modalità con o senza ritardi e suoni di avviso. Leggere la sezione "o) Programmazione del pulsante apriporta" (nel capitolo "10. Programmazione").

## **9. Segnali acustici e LED**

I tre LED sul lato anteriore rosso (2), giallo (3) e verde (4) hanno le seguenti funzioni:

## **a) LED rosso (2)**

Si accende quando il blocco accessi è stato attivato con un errore di inserimento o manualmente per mezzo del codice super user. In questo stato di funzionamento il relè non può essere attivato con il codice utente sul tastierino. Il tastierino è di nuovo pronto all'uso solo quando il codice super user viene inserito per rimuovere il blocco accessi e il LED si spegne.

## **b) LED giallo (3)**

Questo indicatore è utilizzato insieme al cicalino piezoelettrico interno come conferma o display di funzione. Se durante un inserimento senza concludere l'intera procedura con il tasto \* (asterisco) o il tasto # (cancelletto) non vengono premuti altri tasti per 10 secondi, viene emesso un segnale acustico per cinque volte e il LED giallo lampeggia per altrettante volte. Tutti i dati precedentemente inseriti vengono azzerati. In tal caso, è necessario ripetere l'inserimento. Il tempo massimo per inserire un codice non deve superare i 30 secondi.

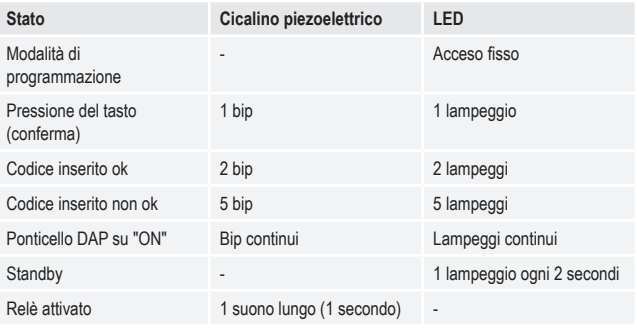

 $\rightarrow$  I suoni del cicalino piezoelettrico possono essere attivati o disattivati (posizione di memoria 83). Il segnale acustico dell'apriporta "EG IN" (7) collegato non viene influenzato. Viene programmato separatamente (posizione di memoria 81).

## **c) LED verde (4)**

Il relè è stato attivato con l'inserimento di un codice corretto. La durata dell'attivazione è determinata dalla programmazione impostata dall'utente (da 1 a 999 secondi o funzionamento di commutazione/toggle).

### **d) Annullamento dell'inserimento**

Per annullare un inserimento, ad es. in caso di errori di inserimento o cambiamento spontaneo della sequenza di inserimento, premere il tasto \* (asterisco) o il tasto # (cancelletto). Viene emesso un segnale acustico per cinque volte e il LED giallo (3) lampeggia per altrettante volte. Tutti i dati precedentemente inseriti vengono azzerati. Successivamente è possibile ripetere l'inserimento.

## **e) Retroilluminazione**

La tastiera dell'apriporta è normalmente oscurata in modalità standby. Si illumina dopo che un tasto è stato premuto per circa 10 secondi e indica così il tempo residuo per l'inserimento di un codice dopo ogni tasto premuto. Se torna nello stato oscurato, il LED giallo lampeggia molto velocemente per tre volte.

## **f) Segnale acustico per il relè in caso di attivazione**

In caso di azionamento del relè viene normalmente emesso un segnale acustico disattivabile e regolabile nella modalità. Nell'impostazione di base di fabbrica il segnale acustico è predefinito all'apertura del relè. Per modificare l'impostazione di questo segnale acustico, leggere la sezione "p) Impostare il segnale acustico per il relè in caso di attivazione".

## **g) Segnali acustici di funzionamento del tastierino**

Il tastierino indica tramite segnali acustici il funzionamento, l'inserimento e le istruzioni di programmazione in esecuzione. Questo comportamento di segnalazione è regolabile. I segnali acustici per quando viene premuto un pulsante e per confermare un'operazione eseguita sono predefiniti nell'impostazione di base di fabbrica. Per modificare l'impostazione di questi segnali acustici, leggere la sezione "q) Impostare i segnali acustici di funzionamento del tastierino" (nel capitolo "10. Programmazione").

- $\rightarrow$  Se la modalità di programmazione viene avviata con il codice master, i segnali acustici sono attivi per la durata della programmazione anche se sono disattivati (come feedback alla pressione dei tasti).
- $\rightarrow$  Se si inserisce un codice utente in entrambe le modalità di inserimento (automatica e manuale) viene emesso un segnale acustico all'apertura (il LED verde e giallo lampeggiano brevemente e contemporaneamente) anche se i segnali acustici di funzionamento sono disattivati.

## **h) Segnali luminosi del LED di funzionamento**

Il LED di funzionamento giallo lampeggia in modalità standby. Questo lampeggio è disattivabile. Nell'impostazione di base di fabbrica questo segnale luminoso è preimpostato nel funzionamento standby (il LED giallo lampeggia). Tutti gli altri segnali luminosi, ad es. il LED verde all'apertura, funzionano ancora. Per la modalità di programmazione, leggere la sezione "r) Programmazione dei segnali luminosi del LED di funzionamento" (nel capitolo "10. Programmazione").

## **10. Programmazione**

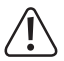

Non scollegare l'alimentazione del tastierino durante la programmazione! Ciò può provocare errori di memoria.

## **a) Avviare la modalità di programmazione**

È possibile eseguire la programmazione sul luogo di installazione o prima del montaggio già in fabbrica per ridurre il tempo complessivo di installazione in loco.

Per avviare la modalità di programmazione, inserire i numeri del codice master e premere il tasto \* (asterisco) per completare l'inserimento. Il codice master è "0000" nell'impostazione di base di fabbrica.

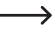

 $\rightarrow$  Attenzione - se esiste già un altro codice master programmato deve essere usato quello!

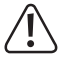

 Per motivi di sicurezza si consiglia vivamente di modificare il codice master, leggere la sezione "d) Programmazione di un nuovo codice master". Dopo la modifica del codice master è ovviamente necessario inserire il nuovo codice master per avviare la modalità di programmazione.

Dopo l'avvio della modalità di programmazione il LED giallo si accende in modo fisso. È quindi possibile effettuare le programmazioni descritte di seguito. Iniziare sempre un inserimento per la programmazione con la posizione di memoria.

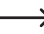

 $\rightarrow$  Tra una pressione del tasto e l'altra può esserci una pausa di massimo 10 secondi. in caso contrario l'inserimento non viene accettato e i caratteri già inseriti vengono eliminati. Viene visualizzato un messaggio di errore ottico e acustico: Il LED giallo lampeggia 5 volte e si sentono 5 segnali acustici.

## **b) Impostazione del tipo di apriporta collegato**

Il tastierino può funzionare con porte fail-safe o fail-secure. Tale impostazione deve essere effettuata in base al tipo di apriporta collegato al tastierino.

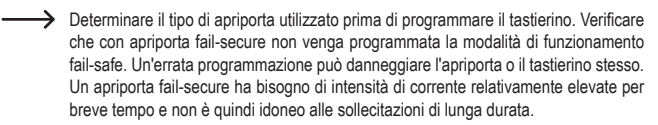

#### **66 + [codice tipo] + # = fail-secure o fail-safe**

Per impostare il tipo, premere i tasti nell'ordine indicato nella figura a sinistra. Seguire le spiegazioni a destra.

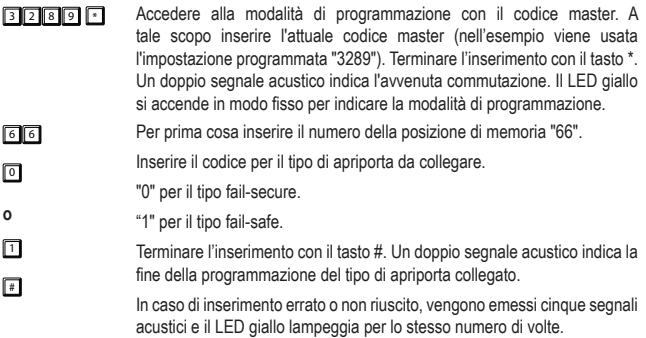

### **c) Impostazione della modalità di funzionamento**

Il tastierino può essere utilizzato in due modalità di funzionamento. La modalità di funzionamento "Single User" (8900 + #) e la modalità di funzionamento "Multi User (8901 + #) vengono attivate inserendo uno dei due codici tra parentesi.

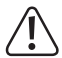

La commutazione da una modalità di funzionamento all'altra comporta la cancellazione di tutti i codici utente e il tastierino viene resettato alle impostazioni di fabbrica. Il codice master rimane tuttavia inalterato e non viene ripristinato. Per questo motivo durante la commutazione dalla modalità di funzionamento "Multi User" a quella "Single User", prestare assolutamente attenzione che il codice master abbia 4 cifre! Il codice master e il codice utente devono essere di quattro cifre. I codici composti da più di quattro cifre non sono validi. Modificare un codice master già esistente composto da più di quattro cifre in uno di quattro cifre. Il ripristino non viene eseguito se il codice master non è di quattro cifre.

#### **Modalità di funzionamento semplice ("Single User"):**

Questa modalità di funzionamento consente di programmare solo un codice utente di 4 cifre (da 0000 a 9999). Chiunque conosce il codice utente può ad esempio attivare un apriporta collegato al tastierino.

Il ripristino quando si passa alla modalità di funzionamento dura circa 2-3 secondi. Non effettuare inserimenti durante questo intervallo di tempo, fino a quando vengono emessi i due segnali acustici che confermano l'avvenuto ripristino. Il LED giallo lampeggia molto velocemente per un breve periodo.

In questa modalità di funzionamento viene attivata automaticamente la modalità di inserimento "Auto-Entry" (vedere la sezione "l") modalità di inserimento Autp-Entry (riconoscimento automatico del codice)". In questo modo viene attivato direttamente il relè dopo l'inserimento del codice utente a 4 cifre corretto. Non è necessario premere il tasto # (cancelletto) dopo il codice utente. Se lo si desidera, è possibile modificarlo disattivando il riconoscimento automatico del codice. Poi deve essere confermato l'inserimento del codice utente con il tasto # (cancelletto).

Per la modalità di funzionamento "Single User", premere i tasti nell'ordine indicato nella figura a sinistra. Seguire le spiegazioni a destra.

 $\boxed{\circ}$   $\boxed{\circ}$   $\boxed{\circ}$  $\sqrt{2}$ Accedere alla modalità di programmazione con il codice master. A tale scopo inserire l'attuale codice master (nell'esempio viene usata l'impostazione di fabbrica "0000"). Terminare l'inserimento con il tasto \*. Un doppio segnale acustico indica l'avvenuta commutazione. Il LED giallo si accende in modo fisso per indicare la modalità di programmazione.

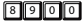

 $\sqrt{4}$ 

Inserire il codice di commutazione "8900".

Terminare l'inserimento con il tasto #. Commutazione eseguita, la modalità di funzionamento "Single User" è impostata. Un doppio segnale acustico indica la fine della programmazione.

> In caso di inserimento errato o non riuscito, vengono emessi cinque segnali acustici e il LED giallo lampeggia per lo stesso numero di volte.

#### **Modalità di funzionamento "Multi User":**

In questa modalità di funzionamento è possibile programmare fino a un massimo di 100 diversi codici utente, che possono essere composti da 4 a 8 cifre (ad es. 1234, 123456, 98765432 ecc.).

È inoltre possibile bloccare l'accesso anche ai codici di apertura validi applicando un blocco temporaneo degli accessi con il codice super user. In questo modo è possibile bloccare o sbloccare l'accesso.

Dato che i singoli codici si cancellano e poi possono essere riprogrammati, questa modalità di funzionamento è ottimale per uffici, per esempio, a cui abbiano accesso diversi tipi di persone.

Dopo aver inserito un codice composto da 4 fino a 8 cifre è necessario confermarlo con il tasto # (cancelletto) (se la modalità di inserimento "Auto-Entry" è disattivata, impostazione di base).

Quando si inserisce il codice utente corretto il relè viene attivato.

Importante! La lunghezza del codice master e del codice utente può variare (ad es. codice master di 8 cifre e codice utente di 5 cifre).

Se invece è stata attivata la modalità di inserimento "Auto-Entry" (vedere la sezione "l") modalità di inserimento automatico "Auto-Entry" (riconoscimento automatico del codice)", la lunghezza del codice master e del codice utente deve coincidere (da 4 fino a 8 cifre). In questo caso, dopo l'inserimento del codice, non è necessario confermare con il tasto # (cancelletto).

Per attivare la modalità di funzionamento "Multi User", premere i tasti nell'ordine indicato nella figura a sinistra. Seguire le spiegazioni a destra.

0000  $\Box$ 

Accedere alla modalità di programmazione con il codice master. A tale scopo inserire l'attuale codice master (nell'esempio viene usata l'impostazione di fabbrica "0000"). Confermare l'inserimento con il tasto asterisco \*. Un doppio segnale acustico indica l'avvenuta commutazione. Il LED giallo si accende in modo fisso per indicare la modalità di programmazione.

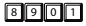

 $\sqrt{2}$ 

Inserire il codice di commutazione "8901".

Terminare l'inserimento con il tasto #. Commutazione eseguita, la modalità di funzionamento "Multi User" è impostata. Un suono acustico con rapido sfarfallio finale seguito da un doppio segnale indica la fine della programmazione.

> In caso di inserimento errato o non riuscito, vengono emessi cinque segnali acustici e il LED giallo lampeggia per lo stesso numero di volte.

### **d) Programmazione di un nuovo codice master**

La programmazione del codice master avviene sulla posizione di memoria 0. La lunghezza del codice nella modalità di funzionamento "Multi User" può essere da 4 a 8 cifre. La lunghezza del codice nella modalità di funzionamento "Single User" deve essere di 4 cifre. I codici utente devono avere lo stesso numero di caratteri del codice master attualmente impostato se la tastiera è in modalità di inserimento Auto-Entry.

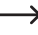

Attenzione - se esiste già un altro codice master programmato, deve essere usato quello!

#### **0 + [nuovo codice master] + #**

Per programmare, premere i tasti nell'ordine indicato nella figura a sinistra. Seguire le spiegazioni a destra.

o o il codice master. A codere alla modalità di programmazione con il codice master. A tale scopo inserire l'attuale codice master (nell'esempio viene usata l'impostazione di fabbrica "0000"). Terminare l'inserimento con il tasto \*. Il LED giallo si accende in modo fisso per indicare la modalità di programmazione.

## $\sqrt{2}$ **3 2 8 9 F**

Per prima cosa inserire il numero della posizione di memoria "0". Programmare il nuovo codice master "3289". Terminare l'inserimento con il tasto #.

**T** Uscire dalla programmazione con il tasto \*. Il LED giallo ricomincia a lampeggiare.

 $\rightarrow$  Se il codice master esistente è stato dimenticato, è possibile spostare il tastierino direttamente in modalità programmazione senza inserire il codice master, semplicemente collegando il ponticello "DAP". Leggere a questo proposito il capitolo "12. Il ponticello DAP". Programmare un nuovo codice master come descritto sopra. Il vecchio codice master sarà eliminato.

## **e) Programmare il codice utente**

I codici utente servono per azionare il relè di un apriporta. Con questo tastierino si possono utilizzare fino a 100 codici per utenti diversi. A tale scopo agli utenti deve essere assegnato un ID, da 00 a 99. La posizione di memoria 1 salva i codici utente. Programmare i codici utente come descritto nella sezione seguente.

#### **1 + [ID utente da 0 fino a 99] + [codice utente] + # = codice utente per aprire**

Per programmare un codice utente, premere i tasti nell'ordine indicato nella figura a sinistra. Seguire le spiegazioni a destra.

3 2 8 9 F Accedere alla modalità di programmazione con il codice master. A tale scopo inserire l'attuale codice master (nell'esempio viene usata l'impostazione programmata "3289"). Terminare l'inserimento con il tasto \*. Un doppio segnale acustico indica l'avvenuta commutazione. Il LED giallo è acceso in modo fisso per visualizzare la modalità di programmazione attivata.

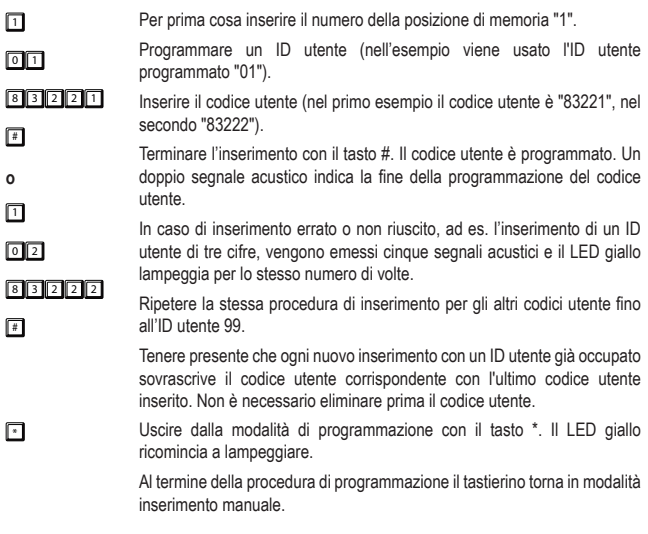

## **f) Cancellare i codici utente**

Se il tastierino è in modalità di funzionamento "Multi User" e si desidera bloccare l'accesso a uno dei dipendenti, è possibile cancellare uno o più codici utente.

#### **1 + [ID utente da 0 a 99] + #**

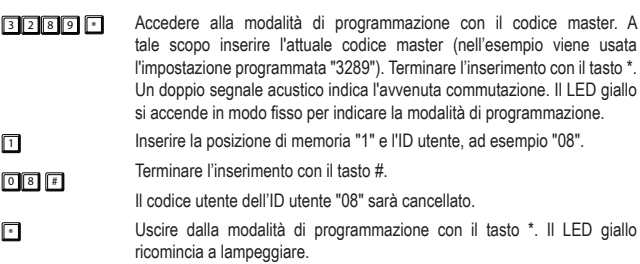

## **g) Programmazione del codice ospiti**

I codici ospite sono codici che consentono a ospiti o operai di accedere temporaneamente ad aree con accesso limitato. I codici ospite possono essere assegnati per un unico utilizzo o con validità limitata nel tempo.

I codici ospite devono avere lo stesso numero di caratteri del codice master attualmente impostato se la tastiera è in modalità di inserimento Auto-Entry. Gli ID degli ospiti hanno un indirizzo da 0 a 9. Osservare le ulteriori limitazioni di lunghezza del codice, vedere la sezione "l) Modalità di inserimento automatica "Auto-Entry" (riconoscimento automatico del codice)".

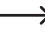

 $\rightarrow$  I codici ospite non vengono memorizzati nella memoria di sola lettura. Dopo un'interruzione dell'alimentazione di corrente vengono cancellati automaticamente e, se necessario, devono essere riprogrammati.

#### **47 + [ID ospiti da 0 a 9] + [limite di tempo di utilizzo in ore] + # = codice ospiti**

Per programmare i codici ospite, procedere nel modo seguente:

- **3 2 8 9 F**  $\blacksquare$  Accedere alla modalità di programmazione con il codice master. A tale scopo inserire l'attuale codice master (nell'esempio viene usata l'impostazione programmata "3289"). Confermare l'inserimento con il tasto asterisco \*. Un doppio segnale acustico indica l'avvenuta commutazione. Il LED giallo si accende in modo fisso per indicare la modalità di programmazione.
- $\sqrt{4}$ Per prima cosa inserire il numero della posizione di memoria "47".
- $\sqrt{2}$ Programmare un ID ospite (nell'esempio viene usato l'ID ospite programmato "0"). Gli ID degli ospiti possono essere di una sola cifra.
- $\Box$  $\sqrt{12314}$ # Inserire i requisiti di utilizzo per il codice ospiti. "00" permette l'uso del codice una sola volta come codice di accesso. "00" significa che non ci sono limiti di tempo. Una volta che è stato digitato correttamente, perde la sua validità e non può più essere riconosciuto dal tastierino.
	- In questo esempio il limite di tempo per l'utilizzo del codice ospite è di 99 ore.

Terminare l'inserimento con il tasto #. Il codice ospiti univoco è programmato. Un doppio segnale acustico indica la fine della programmazione dei codici ospite.

In caso di inserimento errato o non riuscito, ad es. l'inserimento di un ID ospite di tre cifre, vengono emessi cinque segnali acustici e il LED giallo lampeggia per lo stesso numero di volte.

- $\rightarrow$  Attenzione! Se i codici ospite validi una sola volta vengono utilizzati e contemporaneamente il tastierino passa al funzionamento commutazione, un codice ospite può certamente azionare il relè, ma non più chiuderlo né aprirlo. Se era già aperto è possibile solo una chiusura. In tal caso è necessario assegnare due codici ospite validi una sola volta: uno per l'apertura e uno per la chiusura o viceversa. Quando si utilizzano i codici ospite con limite di tempo, l'apertura e la chiusura con funzionamento commutazione entro il limite temporale sono possibili senza problemi. Al termine del limite temporale il relè rimane all'ultimo stato di commutazione (aperto o chiuso).
- $47$ Inserire il numero della posizione di memoria "47".

Programmare un ID ospite (nell'esempio viene usato l'ID ospite programmato "2").

 $\sqrt{15}$  $\sqrt{2}$  3 4 Inserire i requisiti di utilizzo per il codice ospiti. L'ID ospite 2 nel primo esempio permette l'utilizzo del codice "1234" come codice di accesso limitato per 5 ore.

**o** 同 L'ID ospite 1 permette l'utilizzo del codice "4321" come codice di accesso limitato per 10 ore. Il codice ospite utilizzato nel secondo esempio è "4321".

 $\Box$ Allo scadere del tempo impostato il codice ospite perde la sua validità e non può più essere riconosciuto dal tastierino.

 $73 21$ Terminare l'inserimento con il tasto #. Il codice ospiti univoco è programmato. Un doppio segnale acustico indica la fine della programmazione dei codici ospite.

> In caso di inserimento errato o non riuscito, ad es. l'inserimento di un ID ospite di tre cifre, vengono emessi cinque segnali acustici e il LED giallo lampeggia per lo stesso numero di volte.

Ripetere la stessa procedura di inserimento per gli altri codici ospite fino all'ID ospite 9. Tenere presente che ogni nuovo inserimento con un ID ospite già occupato sovrascrive il codice ospite corrispondente con l'ultimo codice ospite inserito. Non è necessario eliminare prima il codice ospite.

 $\sqrt{ }$ 

 $\boxed{2}$ 

Uscire dalla modalità di programmazione con il tasto \*. Il LED giallo ricomincia a lampeggiare.

## **h) Cancellare un codice ospite**

Procedere come segue per cancellare un codice ospite non più necessario.

#### **47 + [ID ospite] # = cancellazione del codice ospite**

- **3 2 8 9 5 2 8 9 7 Accedere alla modalità di programmazione con il codice master. A** tale scopo inserire l'attuale codice master (nell'esempio viene usata l'impostazione programmata "3289"). Terminare l'inserimento con il tasto \*. Un doppio segnale acustico indica l'avvenuta commutazione. Il LED giallo si accende in modo fisso per indicare la modalità di programmazione.  $\boxed{4}$  7 Inserire la posizione di memoria "47".
- $\boxed{2}$ Inserire l'ID ospite 2 del codice ospite da cancellare.
- Terminare l'inserimento con il tasto #.
- $\sqrt{4}$ Il codice ospite di questo ID ospite sarà cancellato.
- **T** Uscire dalla modalità di programmazione con il tasto \*. Il LED giallo ricomincia a lampeggiare.

## **i) Ripristinare i dati utente programmati**

Se si perdono le informazioni sui dati programmati del tastierino (per dimenticanza o mancanza dei documenti, nuovo proprietario di un immobile), è possibile ripristinare tutti i dati utente configurati. Procedere come segue per effettuare il ripristino. Per programmare una funzione, premere i tasti nell'ordine indicato nella figura a sinistra. Seguire le spiegazioni a destra.

3 2 8 9 8 Accedere alla modalità di programmazione con il codice master. A tale scopo inserire l'attuale codice master (nell'esempio viene usata l'impostazione programmata "3289"). Terminare l'inserimento con il tasto \*. Un doppio segnale acustico indica l'avvenuta commutazione. Il LED giallo si accende in modo fisso per indicare la modalità di programmazione.

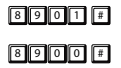

Inserire il codice di cancellazione "8901" o "8900". Terminare l'inserimento con il tasto #. Saranno cancellati tutti i dati salvati (codici specifici dell'utente e altri dati programmati) tranne il codice master e i codici funzione. Il LED giallo oscilla per breve tempo ad alta frequenza per indicare l'avvenuta cancellazione. Viene emesso un doppio segnale acustico e il LED lampeggia due volte, i dati sono cancellati e dopo l'inserimento di "8901" il tastierino passa alla modalità "Multi User", dopo l'inserimento di "8900" alla modalità "Single User". Al termine della procedura di cancellazione il tastierino torna sempre in modalità inserimento manuale.

Uscire dalla modalità di programmazione con il tasto \*. Il LED giallo ricomincia a lampeggiare.

> Dopo la cancellazione è sempre possibile inserire nuovi dati utente (codici ecc.) senza uscire dalla modalità di programmazione. Dopo la riprogrammazione, è possibile uscire dalla modalità di programmazione come di consueto premendo il tasto \*.

### **j) Configurazione del funzionamento del relè**

#### **40 + [tempo di apertura - da 1 a 999 secondi] + # = funzionamento temporizzato**

Il relè può funzionare in diversi modi. Con la seguente impostazione per funzionamento temporizzato il relè si attiva per un determinato periodo di tempo quando è stato inserito il codice utente corretto. Trascorso questo tempo, il relè si disattiva automaticamente e il tastierino torna in modalità standby. Gli orari di attivazione/apertura sono impostabili da 1 a 999 secondi.

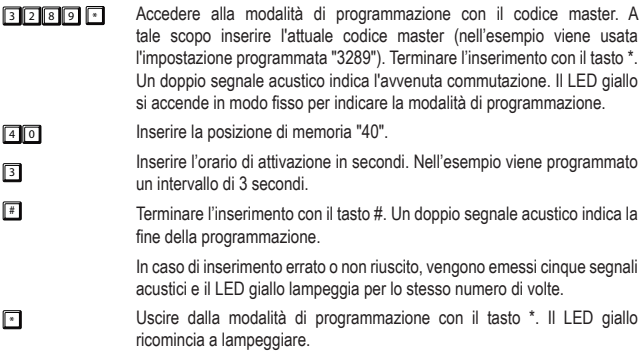

#### **41 + # = funzionamento commutazione ("toggle")**

Con questa impostazione il relè si attiva quando è stato inserito il codice utente corretto e non si disattiva automaticamente. Per disattivare il relè e passare alla modalità standby è necessario inserire per la seconda volta il codice utente corretto. Ogni altro inserimento commuta in avanti e indietro tra gli stati di commutazione.

 $\sqrt{4}$  $\sqrt{4}$ Per prima cosa inserire il numero della posizione di memoria "41". Terminare l'inserimento con il tasto #. Un doppio segnale acustico indica la fine della programmazione. In caso di inserimento errato o non riuscito, vengono emessi cinque segnali acustici e il LED giallo lampeggia per lo stesso numero di volte. Uscire dalla modalità di programmazione con il tasto \*. Il LED giallo ricomincia a lampeggiare.

#### **42 + # = funzionamento commutazione ("toggle") con codice di apertura accorciato (2 cifre)**

Con questa impostazione il relè si attiva quando il tastierino riconosce le prime 2 cifre del codice utente corretto e non si spegne automaticamente. Per disattivare il relè e passare alla modalità standby è necessario inserire la sequenza completa dal codice utente corretto. Ogni altro inserimento delle prime 2 cifre o della sequenza numerica completa del codice utente commuta in avanti e indietro tra gli stati di commutazione.

- $\rightarrow$  Il codice di apertura accorciato funziona come due codici utente con funzioni diverse per l'utente con diritti di deroga. La parte accorciata del codice consente solo l'inizializzazione, il codice intero la conclusione del processo. Il personale in un immobile può ad esempio aprire una porta o attivare un sistema di allarme, ma solo l'utente superiore, ad es. un manager, può annullare l'attivazione del relè inserendo il codice utente completo.
- $\rightarrow$  L'utente del codice super user può comunque accedere in qualsiasi momento all'avvio/arresto per attivare o disattivare il relè. Leggere la sezione c) "Attivare il relè con il codice super user (apertura o chiusura)" nella sezione "11. Funzionamento.

Per la programmazione, procedere come segue:

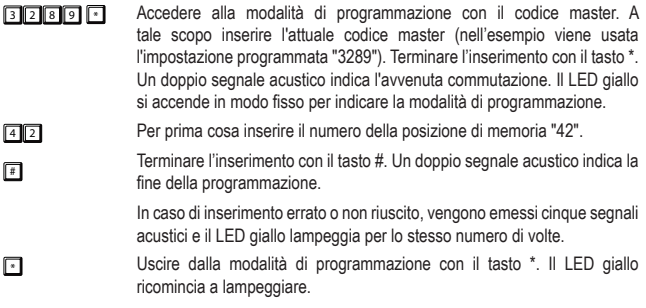

#### **43 + # = funzionamento commutazione ("Toggle") con codice di apertura accorciato (3 cifre)**

Con questa impostazione il relè si attiva quando il tastierino riconosce le prime 3 cifre del codice utente corretto e non si spegne automaticamente. Per disattivare nuovamente il relè e passare alla modalità standby è necessario inserire la sequenza numerica completa dal codice utente corretto. Ogni altro inserimento delle prime 3 cifre o della sequenza numerica completa del codice utente commuta in avanti e indietro tra gli stati di commutazione.

- **3 2 8 9 8 4 Accedere alla modalità di programmazione con il codice master. A** tale scopo inserire l'attuale codice master (nell'esempio viene usata l'impostazione programmata "3289"). Terminare l'inserimento con il tasto \*. Un doppio segnale acustico indica l'avvenuta commutazione. Il LED giallo si accende in modo fisso per indicare la modalità di programmazione.
- $\sqrt{4}$ 3 Per prima cosa inserire il numero della posizione di memoria "43".
- $\sqrt{2}$ Terminare l'inserimento con il tasto #. Un doppio segnale acustico indica la fine della programmazione.

In caso di inserimento errato o non riuscito, vengono emessi cinque segnali acustici e il LED giallo lampeggia per lo stesso numero di volte.

Uscire dalla modalità di programmazione con il tasto \*. Il LED giallo ricomincia a lampeggiare.

### **k) Risposta del tastierino in caso di inserimento errato**

#### **70 + 00 + # = nessun blocco tasti**

- **3 2 8 9 6 10 Accedere alla modalità di programmazione con il codice master. A** tale scopo inserire l'attuale codice master (nell'esempio viene usata l'impostazione programmata "3289"). Terminare l'inserimento con il tasto \*. Un doppio segnale acustico indica l'avvenuta commutazione. Il LED giallo si accende in modo fisso per indicare la modalità di programmazione.
- $\nabla$  $\sqrt{2}$ Inserire la posizione di memoria "70" e il codice di disattivazione del blocco tasti "00".
- Terminare l'inserimento con il tasto #.
- $\sqrt{2}$ Dopo l'annullamento della funzione di blocco tasti non si è verificato alcun blocco tasti come risposta del tastierino all'inserimento errato.
- Uscire dalla modalità di programmazione con il tasto \*. Il LED giallo ricomincia a lampeggiare. I segnali acustici sono disattivati. Questa impostazione è utile ad es. in uffici tranquilli o simili.

#### **70 + 1 + # = blocco tasti per 30 secondi**

- **3 2 8 9 6 Accedere alla modalità di programmazione con il codice master. A** tale scopo inserire l'attuale codice master (nell'esempio viene usata l'impostazione programmata "3289"). Terminare l'inserimento con il tasto \*. Un doppio segnale acustico indica l'avvenuta commutazione. Il LED giallo si accende in modo fisso per indicare la modalità di programmazione.
- $70$ Inserire la posizione di memoria "70" e il codice di attivazione del blocco tasti "1".
- $\Box$ Terminare l'inserimento con il tasto #.

#### # Dopo 10 inserimenti errati si verifica un blocco tasti per 30 secondi.

\* Uscire dalla modalità di programmazione con il tasto \*. Il LED giallo ricomincia a lampeggiare. I segnali acustici sono disattivati. Questa impostazione è utile ad es. in uffici tranquilli o simili.

**70 + 5 fino a 10 + # = blocco tasti per 15 minuti**

 $70$ 

 $\Box$ 0 #

9

- **3 2 8 9 6 Accedere alla modalità di programmazione con il codice master. A** tale scopo inserire l'attuale codice master (nell'esempio viene usata l'impostazione programmata "3289"). Terminare l'inserimento con il tasto \*. Un doppio segnale acustico indica l'avvenuta commutazione. Il LED giallo si accende in modo fisso per indicare la modalità di programmazione.
- g g g s Inserire come codice di attivazione la posizione di memoria "70" e il numero di inserimenti errati dopo il quale si verifica il blocco tasti. Il numero regolabile in cifre va da "5 fino a 10".

Terminare l'inserimento con il tasto #.

- Al raggiungimento del numero di inserimenti errati si verifica un blocco tasti per la durata di 15 minuti.
- **T** Uscire dalla modalità di programmazione con il tasto \*. Il LED giallo ricomincia a lampeggiare. I segnali acustici sono disattivati. Questa impostazione è utile ad es. in uffici tranquilli o simili.

### **l) Modalità di inserimento "Auto-Entry" (riconoscimento automatico del codice)**

- La modalità di inserimento manuale è l'impostazione di fabbrica preimpostata. Dopo aver inserito un codice utente o un codice ospite è necessario confermare con il tasto # (cancelletto). La lunghezza del codice master e del codice utente può essere diversa. Può essere scelta a piacere nei limiti di lunghezza da 4 a 8. Un codice master di otto cifre può essere utilizzato ad esempio con un codice utente di cinque, quattro o sette cifre. Viceversa è anche possibile utilizzare un codice master a cinque cifre insieme a un codice utente di otto, quattro o cinque cifre.
- Nella modalità di inserimento Auto-Entry, dopo aver inserito un codice utente o un codice ospite **NON** è necessario confermare con il tasto # (cancelletto). La lunghezza del codice master e del codice utente deve essere però identica. Non è consentito utilizzare ad es. un codice master di 4 cifre e un codice utente di 6 cifre. La lunghezza comune del codice può essere selezionata a piacere nel limite da 4 fino a 8 cifre. Un codice master di otto cifre può essere utilizzato ad esempio soltanto con un codice utente di otto cifre. Se il codice master è di quattro cifre, anche il codice utente deve essere composto solo da quattro cifre.
	- Si ricorda anche che assegnando un codice master molto corto non riduce soltanto il livello di sicurezza del codice master (una lunghezza maggiore è sinonimo di miglior sicurezza) ma anche il numero di combinazioni di codici utente disponibili.

#### **82 + 1 + # = attivare la modalità di inserimento "Auto-Entry"**

**3 2 8 9 6 10 10 10 10 Accedere alla modalità di programmazione con il codice master. A** tale scopo inserire l'attuale codice master (nell'esempio viene usata l'impostazione programmata "3289"). Terminare l'inserimento con il tasto \*. Un doppio segnale acustico indica l'avvenuta commutazione. Il LED giallo si accende in modo fisso per indicare la modalità di programmazione.  $82$  $\Box$ Inserire la posizione di memoria "82" e "1". Terminare l'inserimento con il tasto #. Un doppio segnale acustico indica la commutazione della modalità di inserimento e il LED giallo lampeggia due volte. \* Uscire dalla modalità di programmazione con il tasto \*. Il LED giallo ricomincia a lampeggiare. Il tastierino si trova in modalità di inserimento Auto-Entry.

#### **82 + 0 + # = disattivare la modalità di inserimento "Auto-Entry"**

- 3 2 8 9 8 Accedere alla modalità di programmazione con il codice master. A tale scopo inserire l'attuale codice master (nell'esempio viene usata l'impostazione programmata "3289"). Terminare l'inserimento con il tasto \*. Un doppio segnale acustico indica l'avvenuta commutazione. Il LED giallo si accende in modo fisso per indicare la modalità di programmazione.
- $82$ Inserire la posizione di memoria "82" e "0".
- $\sqrt{2}$ Terminare l'inserimento con il tasto #.
- $\sqrt{4}$ Un doppio segnale acustico indica la commutazione della modalità di inserimento e il LED giallo lampeggia due volte.
- **T** Uscire dalla modalità di programmazione con il tasto \*. Il LED giallo ricomincia a lampeggiare. Il tastierino utilizza l'inserimento manuale.

### **m)Programmare il codice super user**

Il codice super user è un codice multifunzione per l'attivazione del relè e serve inoltre per il funzionamento di alcune funzioni del relè. La programmazione del codice super user avviene nella posizione di memoria 45. La lunghezza del codice va da 4 a 8 cifre. Il codice super user deve avere lo stesso numero di caratteri del codice master attualmente impostato se la tastiera è in modalità di inserimento Auto-Entry.

 $\rightarrow$  Il codice super user e il funzionamento del pulsante apriporta non sono limitati in alcun modo dalle misure di sicurezza del tastierino, ad es. blocco di accesso o simili. È possibile azionare il relè in qualsiasi momento per motivi di sicurezza.

#### **45 + [codice super user] # = programmare il codice super user**

Per programmare il codice super user, premere i tasti nell'ordine indicato nella figura a sinistra. Seguire le spiegazioni a destra.

- 3 2 8 9  $\Box$ Accedere alla modalità di programmazione con il codice master. A tale scopo inserire l'attuale codice master (nell'esempio viene usata l'impostazione di fabbrica "3289"). Terminare l'inserimento con il tasto \*. Il LED giallo si accende in modo fisso per indicare la modalità di programmazione.  $\sqrt{45}$  $7580$ Per prima cosa inserire il numero della posizione di memoria "45". Programmare il codice super user su "2580". Terminare l'inserimento con il tasto #.
- $\blacksquare$

**T** Uscire dalla programmazione con il tasto \*. Il LED giallo ricomincia a lampeggiare.

### **n) Cancellazione di un codice super user**

Per cancellare un codice super user, procedere nel modo seguente.

**3 2 8 9 8 10 Accedere alla modalità di programmazione con il codice master. A** tale scopo inserire l'attuale codice master (nell'esempio viene usata l'impostazione programmata "3289"). Terminare l'inserimento con il tasto \*. Un doppio segnale acustico indica l'avvenuta commutazione. Il LED giallo si accende in modo fisso per indicare la modalità di programmazione.  $\sqrt{4}5$  $\sqrt{2}$ Inserire la posizione di memoria "45". Terminare l'inserimento con il tasto #. Il codice super user sarà cancellato. **T** Uscire dalla modalità di programmazione con il tasto \*. Il LED giallo ricomincia a lampeggiare.

## **o) Programmare il pulsante apriporta**

Di seguito sono descritte le caratteristiche delle modalità di impostazione con la relativa programmazione.

#### **85 + [ritardo dell'apertura opzione da 0 a 4] + # = definire il comportamento del pulsante**

Per impostare il circuito di commutazione del pulsante apriporta, procedere come segue:

3 2 8 9 8 Accedere alla modalità di programmazione con il codice master. A tale scopo inserire l'attuale codice master (nell'esempio viene usata l'impostazione programmata "3289"). Terminare l'inserimento con il tasto \*. Un doppio segnale acustico indica l'avvenuta commutazione. Il LED giallo si accende in modo fisso per indicare la modalità di programmazione.  $55$  $\sqrt{2}$  $\sqrt{2}$ Inserire la posizione di memoria "85". Il codice "0" per il pulsante apriporta è l'impostazione di base di fabbrica. Con questa impostazione, premendo brevemente il pulsante, il relè si attiva senza ritardi e senza segnalazione acustica. Terminare l'inserimento con il tasto #.

**o**

Inserire la posizione di memoria "85". Con l'impostazione del codice "1", premendo brevemente il pulsante, il relè si attiva solo dopo 5 secondi di ritardo. Durante questo intervallo di tempo vengono emessi segnali acustici di avviso che terminano all'apertura.

Terminare l'inserimento con il tasto #.

 $85$  $\Box$ # **o**

8 5  $\sqrt{2}$  $\sqrt{4}$ **o**

 $\boxed{3}$  $\sqrt{2}$ **o**

 $\sqrt{4}$ 

Inserire la posizione di memoria "85". Con l'impostazione del codice "2", premendo brevemente il pulsante, il relè si attiva solo dopo 10 secondi di ritardo. Durante questo intervallo di tempo vengono emessi segnali acustici di avviso che terminano all'apertura.

Terminare l'inserimento con il tasto #.

8 5 Inserire la posizione di memoria "85".

> Con l'impostazione del codice "3", tenendo premuto il pulsante, il relè si attiva dopo 5 secondi dall'inizio della pressione. Mentre il tasto è premuto vengono emessi segnali acustici di avviso che terminano al rilascio del tasto e all'apertura.

- Terminare l'inserimento con il tasto #.
- $85$ Inserire la posizione di memoria "85".

4 Con l'impostazione del codice "4", tenendo premuto il pulsante, il relè si attiva dopo 10 secondi dall'inizio della pressione. Mentre il tasto è premuto vengono emessi segnali acustici di avviso che terminano al rilascio del tasto e all'apertura.

Terminare l'inserimento con il tasto #.

Uscire dalla modalità di programmazione con il tasto \*. Il LED giallo ricomincia a lampeggiare.

## **p) Impostare il segnale acustico per il relè in caso di attivazione**

Questa programmazione non incide sulle impostazioni dei segnali acustici di funzionamento durante l'uso del tastierino (vedere la sezione "q) Impostare i segnali acustici di funzionamento del tastierino").

#### **81 + [codici di dis/attivazione 0 1 2] + # = dis/attivazione segnale acustico relè**

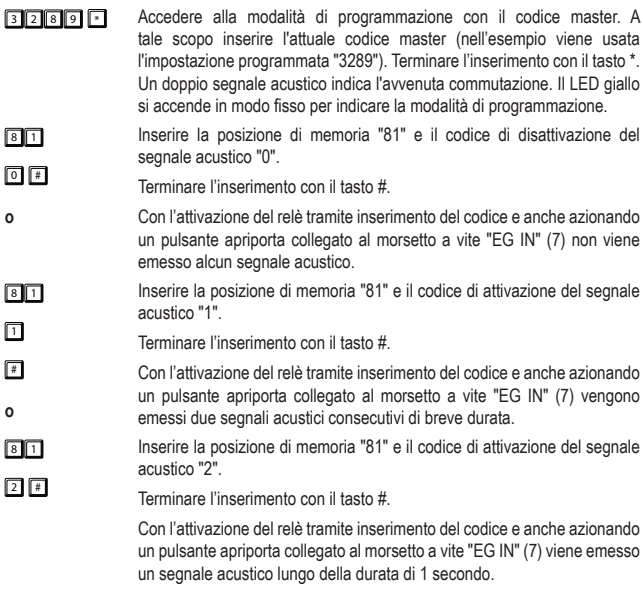

Questa funzione è utile per segnalare a un ospite un'apertura della porta (se l'apriporta non fa altri rumori).

## **q) Impostare i segnali acustici di funzionamento del tastierino**

Questa programmazione non influisce sui segnali acustici del relè. Per modificare l'impostazione di questi segnali acustici, leggere la sezione "p) Impostare i segnali acustici per il relè in caso di attivazione".

#### **83 + 0 + # = disattivare i segnali acustici**

- **3 2 8 9 6 Accedere alla modalità di programmazione con il codice master. A** tale scopo inserire l'attuale codice master (nell'esempio viene usata l'impostazione programmata "3289"). Terminare l'inserimento con il tasto \*. Un doppio segnale acustico indica l'avvenuta commutazione. Il LED giallo si accende in modo fisso per indicare la modalità di programmazione.
- $8<sup>3</sup>$ Inserire la posizione di memoria "83" e il codice di disattivazione "0".
- $\boxed{0}$   $\boxed{1}$ Terminare l'inserimento con il tasto #.

Un doppio segnale acustico indica la disattivazione dei segnali acustici. Il LED giallo lampeggia due volte.

- **T** Uscire dalla modalità di programmazione con il tasto \*. Il LED giallo ricomincia a lampeggiare. I segnali acustici sono disattivati. Questa impostazione è utile ad es. in uffici tranquilli o simili.
	- $\rightarrow$  Se la modalità di programmazione viene avviata con il codice master, vengono attivati i segnali acustici per la durata della programmazione (come feedback alla pressione dei tasti).
	- $\rightarrow$  Se si inserisce un codice utente in entrambe le modalità di inserimento (automatica e manuale) viene emesso un segnale acustico all'apertura (il LED verde e giallo lampeggiano brevemente e contemporaneamente) anche se i segnali acustici sono disattivati.

#### **83 + 1 + # = attivare segnali acustici**

- **3 2 8 9 8 Accedere alla modalità di programmazione con il codice master. A** tale scopo inserire l'attuale codice master (nell'esempio viene usata l'impostazione programmata "3289"). Terminare l'inserimento con il tasto \*. Un doppio segnale acustico indica l'avvenuta commutazione. Il LED giallo si accende in modo fisso per indicare la modalità di programmazione.
- $\boxed{8}$  3  $\boxed{3}$ Inserire la posizione di memoria "83" e il codice di attivazione "1".
- $\Box$ Terminare l'inserimento con il tasto #.

Un doppio segnale acustico indica l'attivazione dei segnali acustici. Il LED giallo lampeggia due volte.

\* Uscire dalla modalità di programmazione con il tasto \*. Il LED giallo ricomincia a lampeggiare. I segnali acustici del tastierino sono attivati, ad esempio quando vengono premuti i tasti.

### **r) Programmazione dei segnali luminosi dei LED di funzionamento**

#### **84 + 0 + # = disattivare i segnali luminosi (LED di stato giallo)**

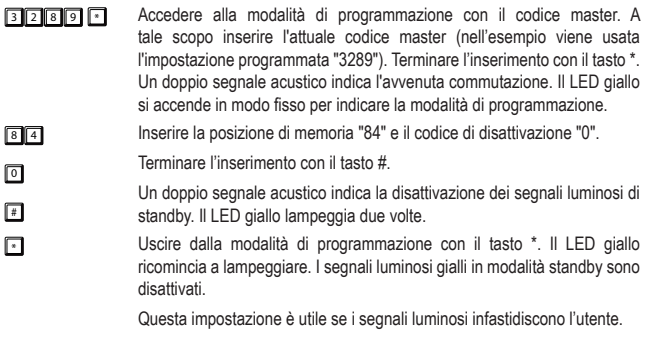

#### **84 + 1 + # = attivare i segnali luminosi (LED di stato giallo)**

- 3 2 8 9 8 Accedere alla modalità di programmazione con il codice master. A tale scopo inserire l'attuale codice master (nell'esempio viene usata l'impostazione programmata "3289"). Terminare l'inserimento con il tasto \*. Un doppio segnale acustico indica l'avvenuta commutazione. Il LED giallo si accende in modo fisso per indicare la modalità di programmazione.
- $8<sup>8</sup>$ Inserire la posizione di memoria "84" e il codice di attivazione "1".
- $\Box$ Terminare l'inserimento con il tasto #.
- # Un doppio segnale acustico indica l'attivazione dei segnali luminosi di standby. Il LED giallo lampeggia due volte.
- Uscire dalla modalità di programmazione con il tasto \*. Il LED giallo ricomincia a lampeggiare. I segnali luminosi gialli in modalità standby sono riattivati.

### **a) Aprire e chiudere la porta in modalità di inserimento manuale**

 $83221$ # Digitare il codice utente (nell'esempio viene utilizzato il codice utente "83221") e terminare l'inserimento premendo il tasto #. Il LED giallo e il LED verde si accendono brevemente durante un segnale acustico continuo per confermare l'apertura. Il relè apre il dispositivo collegato, ad es. l'apriporta. Si chiude automaticamente a seconda della durata impostata. Nel funzionamento commutazione è necessario reinserire il codice in questione (codice utente, codice super user o codice ospite con limite di tempo) per richiudere.

### **b) Aprire e chiudere la porta con la modalità di inserimento Auto-Entry**

<sup>8</sup> <sup>3</sup> <sup>2</sup> <sup>2</sup> <sup>1</sup> Inserire il codice utente (nell'esempio il codice utente utilizzato è "83221"). Non è necessario completare l'inserimento premendo il tasto #. Viene aggiunto automaticamente dal tastierino.

> Tenere presente che nella modalità di inserimento automatica il codice utente e il codice master devono sempre avere lo stesso numero di cifre.

## **c) Azionare il relè con il codice super user (aprire o chiudere)**

È possibile utilizzare il codice super user come un normale codice di apertura per aprire la porta.

2000  $\Box$ Digitare il codice super user (nell'esempio viene utilizzato il codice super user "2580") e premere il tasto #. Il LED giallo lampeggia più veloce. Concludere l'inserimento con il codice funzione 1 premendo il tasto "1".

> Il LED giallo e il LED verde si accendono durante un segnale acustico lungo per confermare l'apertura. Il relè apre il dispositivo collegato, ad es. l'apriporta. Il LED verde si accende quando il relè è attivato.

In "modalità di commutazione" (toggle) il dispositivo collegato rimane aperto. Ripetere lo stesso inserimento per richiudere il relè.

In modalità normale, il relè torna nella posizione iniziale dopo che è trascorso il tempo impostato.

### **d) Lasciare aperto con il codice super user**

Normalmente il relè si apre quando viene inserito un codice di apertura (codice utente o codice ospite). In alcuni casi, potrebbe essere necessario azionare il relè ed eventualmente lasciare aperto per consentire l'ingresso a persone sprovviste di codice di apertura. Il codice super user consente di controllare chi accede ed esce dall'area assicurata.

L'utilizzo di questa funzione del codice super user è consigliata solo per portoni failsafe. Questa funzione è sconsigliata per portoni fail-secure che possono essere danneggiati se restare attivati troppo a lungo e consumano molta corrente.

Attivare la funzione come descritto di seguito:

 $25000$  $\blacksquare$ Digitare il codice super user (nell'esempio viene utilizzato il codice super user "2580") e premere il tasto #. Il LED giallo lampeggia più veloce. Concludere l'inserimento premendo il tasto "7".

Il relè apre la porta. Il LED verde si accende per la durata dell'apertura.

Per concludere reinserire la stessa sequenza con codice super user. Il LED verde si spegne e la porta è chiusa.

7

 $\Box$ 

 $\rightarrow$  Mentre è attivata la funzione Lasciare aperto (porta aperta) tutti i codici di apertura (codice utente e codice super user) sono temporaneamente annullati.

### **e) Attivare il blocco accesso con codice super user**

Normalmente il relè si apre quando viene inserito un codice di apertura (codice utente, codice ospite o codice temporaneo). In alcuni casi, potrebbe essere necessario bloccare temporaneamente l'utilizzo del relè ed eventualmente lasciare aperto per impedire l'ingresso alle persone sprovviste di codice di apertura. Il codice super user consente di bloccare chi accede ed esce dall'area assicurata in determinati orari, ad es. dopo la chiusura degli uffici.

 $\rightarrow$  L'utilizzo di questa funzione del codice super user riguarda solo il relè apriporta. Il pulsante apriporta (collegato a "EG IN" (7)) funziona per aprire allo stesso modo del codice super user che consente di azionare il relè a chi è in possesso di questo codice.

Attivare il blocco dell'accesso con il codice super user come descritto di seguito:

- $2580$ # Digitare il codice super user (nell'esempio viene utilizzato il codice super user "2580"), premere il tasto # e terminare l'inserimento premendo il tasto "9".
- 同 Con il blocco degli accessi, il relè è bloccato per gli utenti normali con codici validi. Il LED rosso si accende per la durata del blocco degli accessi.

Digitare il codice super user per annullare il blocco degli accessi, premere il tasto # e terminare l'inserimento premendo il tasto "9". Il blocco degli accessi viene annullato. Il LED rosso si spegne.

Il codice super user funziona inoltre per l'apertura per consentire a chi possiede questo codice di accedere all'area bloccata anche durante il blocco degli accessi.

## **f) Aprire l'apriporta con il codice ospiti**

#### **Codice ospiti valido una sola volta**

- $\sqrt{12314}$  $\sqrt{2}$ L'ospite digita il codice ospiti (nell'esempio viene utilizzato il codice ospiti "1234") e preme il tasto # per completare l'inserimento.
	- Il LED verde si accende all'apertura. Il codice vale una sola volta e viene annullato automaticamente dopo l'apertura.

#### **Codice ospiti con validità di 5 ore**

 $43211$ 

 $\sqrt{4}$ 

L'ospite digita il codice ospiti (nell'esempio viene utilizzato il codice ospiti "4321") e preme il tasto # per completare l'inserimento.

Il LED verde si accende all'apertura. Dal momento dell'inserimento il codice è valido per 5 ore e può essere reinserito più volte per aprire la porta. Viene cancellato automaticamente allo scadere del periodo di validità.

#### **Codice ospiti con validità di 10 ore**

#### $43211$

 $\Box$ 

L'ospite digita il codice ospiti (nell'esempio viene utilizzato il codice ospiti "4321") e preme il tasto # per completare l'inserimento.

Il LED verde si accende all'apertura. Dal momento dell'inserimento il codice è valido per 10 ore. Viene eliminato automaticamente.

## **12. Il ponticello "DAP"**

Il ponticello "DAP" (6), che si trova sulla scheda, serve per l'attivazione della modalità di programmazione, se è stato perso o dimenticato il codice master.

Procedere come segue:

• Scollegare la serratura a codice dalla rete elettrica.

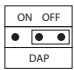

rimuoverla con estrema cautela. • Togliere il ponticello "DAP" dalla posizione "OFF" e mettere il ponticello "DAP" in posizione

• Allentare entrambe le due viti della piastra anteriore della serratura a codice e

- "ON". • Ricollegare il tastierino alla rete elettrica. A questo punto il LED giallo lampeggia
- velocemente e allo stesso tempo viene emesso un segnale acustico.
- Rimettere il ponticello sulla posizione "OFF". A questo punto il LED giallo è acceso in modo permanente. Il tastierino adesso si trova in modalità programmazione.

Rimettere la piastra anteriore sulla custodia in plastica (assicurarsi che i cavi non siano schiacciati) e avvitare bene la piastra anteriore.

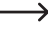

 $\rightarrow$  Se si avvia la modalità di programmazione con il ponticello "DAP", le impostazioni esistenti non subiscono modifiche.

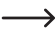

Impostare un nuovo codice master, vedere la sezione "d) Programmazione di un nuovo codice master" nel capitolo 10. Programmazione.

## **13. Esempi di programmazione**

I seguenti esempi di programmazione servono come scenari utente per illustrare le impostazioni tipiche ma non vincolanti per la programmazione.

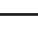

 È meglio raccogliere tutte le informazioni relative alla configurazione e i codici assegnati in una tabella/database. In questo modo non solo si ottiene una panoramica accurata di tutte le persone con i diritti di accesso, ma è anche possibile bloccare l'accesso proprio quando una determinata persona non dovrebbe più avere accesso.

**Esempio 1: Modalità di funzionamento semplice ("Single User")**

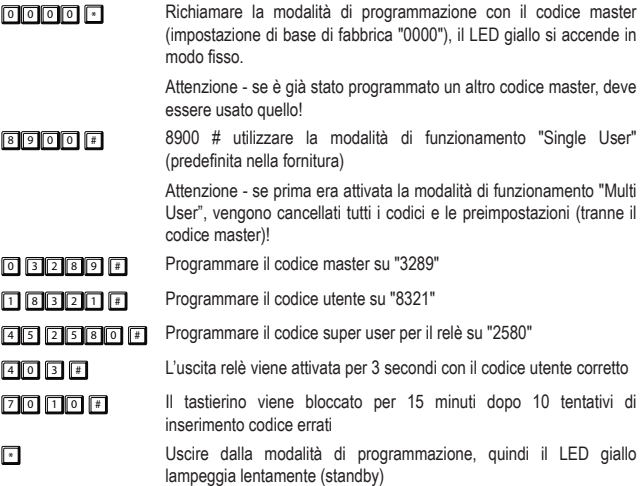

**Esempio 2: Modalità di funzionamento "Multi User" con 15 minuti di blocco inserimento in caso di errori di inserimento** 

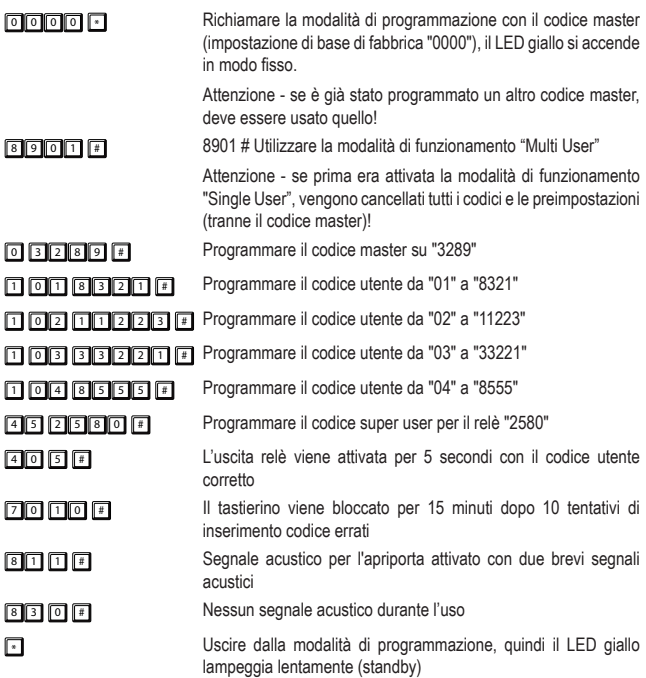

**Esempio 3: Modalità di funzionamento "Multi User" con riconoscimento automatico del codice**

Se si utilizza la modalità di funzionamento "Multi User", la preimpostazione di fabbrica prevede normalmente che deve sempre essere premuto il tasto # (cancelletto) dopo l'inserimento del codice (codice utente o codice ospiti).

È possibile evitare di premere questo tasto utilizzando una lunghezza codice uniforme per tutti i codici vale a dire ad es. utilizzare sempre codici di 5 cifre come codice master, utente e ospiti. Attivare quindi la modalità di inserimento "Auto-Entry" (riconoscimento automatico del codice).

Se è attivata la modalità di inserimento "Auto-Entry" il tastierino controlla subito ogni inserimento di codici con cifre. Se il tastierino riconosce il codice corretto, attiva subito la funzione corrispondente (attivare il relè in caso di codice di apertura). Non è più necessario confermare un codice con il tasto # (cancelletto).

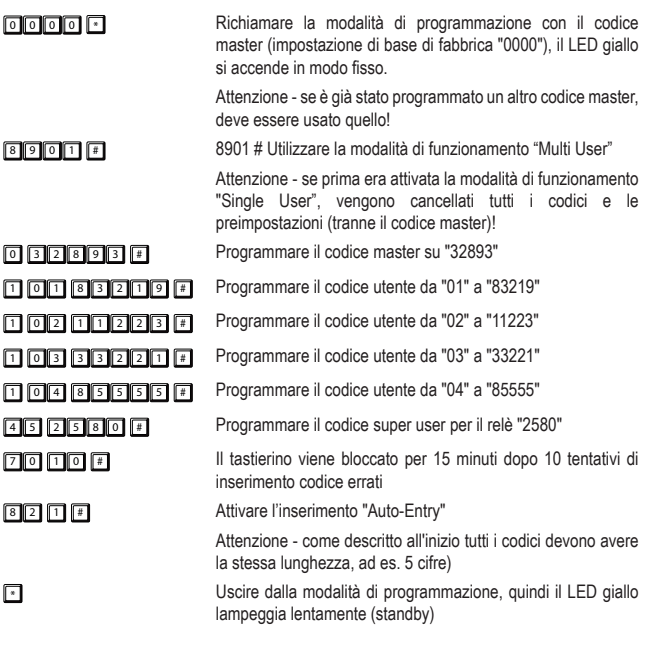

**Esempio 4: Modalità di funzionamento "Multi User" con inserimento rapido e riconoscimento automatico del codice**

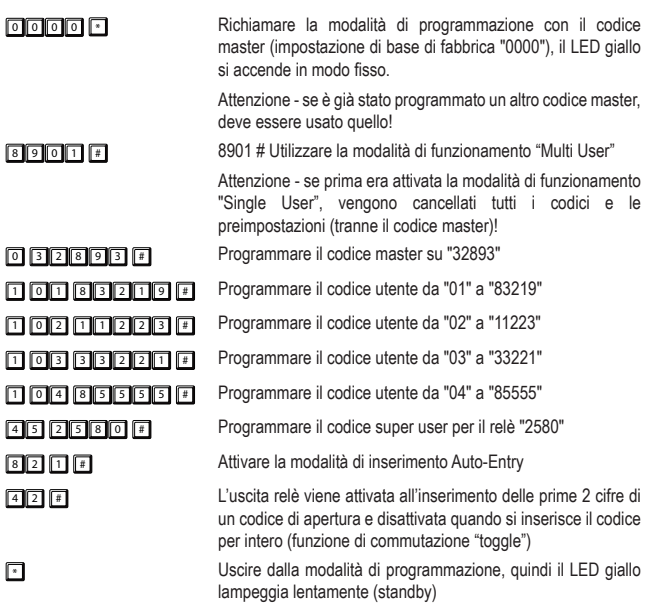

A questo punto con l'attivazione del relè viene già accettato ad es. "83" come codice di apertura. Non è necessario inserire il codice per esteso. Non è necessario l'inserimento con il tasto cancelletto. La disattivazione del relè richiede tuttavia l'inserimento dell'intero codice utente "83219"!

## **14. Manutenzione e pulizia**

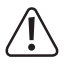

Non utilizzare in nessun caso detergenti aggressivi, alcool o altre soluzioni chimiche in quanto queste possono aggredire l'alloggiamento o addirittura pregiudicare la funzionalità del prodotto. Detergenti aggressivi possono anche alterare i colori o danneggiare le scritte sui tasti.

• Questo dispositivo non ha bisogno di particolare manutenzione. Per pulire occasionalmente il prodotto utilizzare un panno asciutto e privo di lanugine. La tastiera e le fessure intorno ai tasti possono essere spolverati con un pennello morbido a pelo lungo.

## **15. Smaltimento**

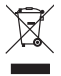

 I dispositivi elettronici sono materiali riciclabili e non devono essere smaltiti tra i rifiuti domestici. Alla fine della sua vita utile, il prodotto deve essere smaltito in conformità alle disposizioni di legge vigenti.

In questo modo si rispettano gli obblighi di legge contribuendo al contempo alla tutela ambientale.

## **16. Dati tecnici**

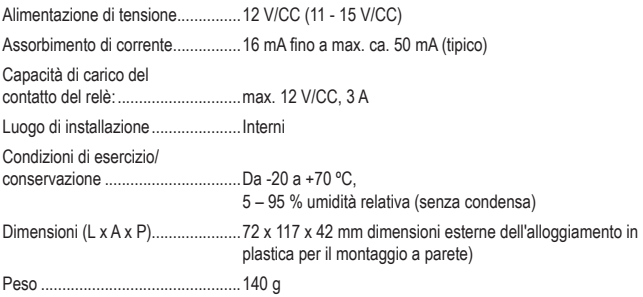

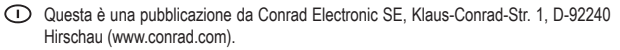

Tutti i diritti, compresa la traduzione sono riservati. È vietata la riproduzione di qualsivoglia genere, quali fotocopie, microfilm o memorizzazione in attrezzature per l'elaborazione elettronica dei dati, senza il permesso scritto dell'editore. È altresì vietata la riproduzione sommaria. La pubblicazione corrisponde allo stato tecnico al momento della stampa.

Copyright 2018 by Conrad Electronic SE.